# **KLIK**

#### **Opgave titel**

### **(MI 41) Fastsættelse af standard administrativ enhed i KP** #79015

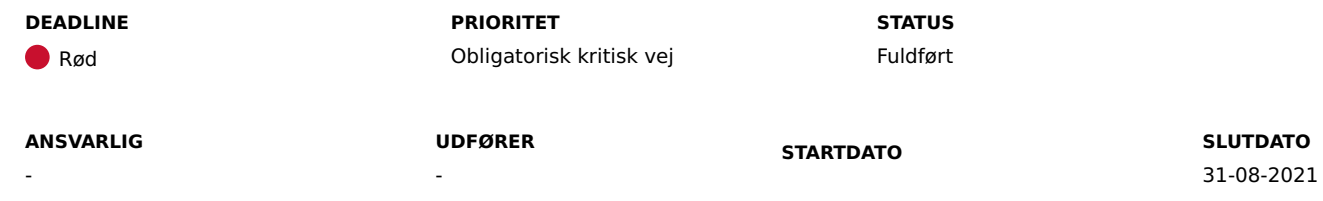

#### **MÅL**

Målet er, at I har valgt en standard administrativ enhed fra FK Organisation, som anvendes, hvis sagstypen i forvejen ikke er tilknyttet en administrativ enhed.

#### **BESKRIVELSE**

Formålet er at sikre, at KP understøtter automatisk bogføring og sagsoprettelse. For at kunne understøtte det, er det bl.a. nødvendigt, at alle sagstyper har en matchende administrativ enhed fra Fælleskommunalt Organisationssystem.

I forbindelse med KLIK-opgaven "MI 05 Match administrativ enhed til sager" blev I bedt om at matche sagstyper med en administrativ enhed. Hvis der var sagstyper, som I ikke fik matchet, så vil den administrative enhed som I angiver i denne KLIK-opgave blive anvendt. I KP Basis skal en sagstype være matchet med en administrativ enhed for at kunne anvendes i KP.

Selvom I har matchet alle sagstyper i "MI 05 Match administrativ enhed til sager", er denne opgave påkrævet, så der ikke kan opstå en situation, hvor systemet ikke kan matche en sag til en administrativ enhed.

I skal angive én administrativ enhed fra Fælleskommunalt Organisationssystem, som KP Basis skal tilknytte sager, der i forvejen ikke er taget stilling til i.

Netcompany validerer den angivne administrative enhed både efter KLIK-opgaven er udført og igen ved idriftsættelsen. Hvis Netcompany finder fejl i valideringen, skal I udføre opgaven igen. Hvis dette er tilfældet, vil I blive kontaktet af Netcompany. Netcompany foretager valideringen, fordi systemet ikke kan postere eller udbetale, hvis oplysningen ikke er korrekt.

#### **METODE OG FREMGANGSMÅDE**

I skal angive ID'et på den administrative enhed fra Fælleskommunalt Organisationssystem.

- 1. Tilgå Fælleskommunalt Organisationssystem og log ind.
- 2. Du skal først finde den administrative enhed og klikke på den.
- 3. Du finder ID'et i adressebaren/URL'en, efter du har klikket på den administrative enhed.
- ID'et er et UUID som består af 36 karakterer, hvoraf 4 af dem er bindestreger. F.eks.: "123e4567-e89b-12d3-a456-426614174000".
- 4. Indtast ID'et i beskedfeltet i KLIK.
- 5. Herefter kan du markere opgaven som "Fuldført".

#### **RESULTAT**

Kommunen har fundet og indsendt ID'et på den administrative enhed via beskedfeltet i KLIK.

#### **INVOLVEREDE PARTER**

Systemansvarlig for bogføringssystemet (ØiR finans), medarbejder med økonomiopgaver

#### **ANBEFALET UDFØRER**

KP-systemadministrator

#### **KVALITETSKRITERIER**

**HISTORIK**

-

**INTERNE NOTER**

**FORUDSÆTNINGER**

#### **OPGAVEN ER TÆT RELATERET TIL**

- **PROJEKT FASE TEMA KOMMUNE**

Kommunernes Pensionssystem (KP)

Fase 2: Forberedelse

It-miljø og infrastruktur

## Korsbæk Kommune

#### **EKSTERNE BILAG**

-

#### **TILFØJEDE FILER**

Ingen vedhæftede filer

#### **BESKEDER**

**KOMBIT - Podio Automations**

Kære KP-projektleder, KLIK-opgaven "(MI 41) Fastsættelse af standard administrativ enhed i KP" er nu også tilgængelig i KLIK. Opgaven har deadline d. 31/08. Med venlig hilsen, Cecilie

**KOMBIT - Podio Automations**

Kære KP-projektleder, Dette er en venlig påmindelse om, at denne KLIK-opgave har deadline d. 31/08. God weekend :-) Mvh. Cecilie

#### **KOMBIT - Podio Automations**

Kære KP-projektleder, Denne KLIK-opgave havde deadline d. 31/08. Vi vil bede jer løse den hurtigst muligt. Med venlig hilsen, Cecilie

2021-08-18 09:57:43

2021-08-27 08:22:49

2021-09-06 09:05:18